# <span id="page-0-0"></span>**Dell™ Vostro™ A840/A860 Servicehandbok**

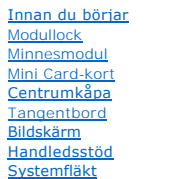

[Processorns kylfläns](file:///C:/data/systems/vosA840/sw/sm/cpucool.htm#wp1120835) **[Processor](file:///C:/data/systems/vosA840/sw/sm/cpu.htm#wp1084976)** [Hårddisk](file:///C:/data/systems/vosA840/sw/sm/hdd.htm#wp1109848) [Knappcellsbatteri](file:///C:/data/systems/vosA840/sw/sm/coinbatt.htm#wp1179886) [Optisk enhet](file:///C:/data/systems/vosA840/sw/sm/optical.htm#wp999869) **Högtalare** [Moderkort](file:///C:/data/systems/vosA840/sw/sm/sysboard.htm#wp1000473) [Batterispärrenhet](file:///C:/data/systems/vosA840/sw/sm/battery_.htm#wp1042554) [Flasha BIOS](file:///C:/data/systems/vosA840/sw/sm/bios.htm#wp1109931)

Modell PP38L, PP37L

## **Noteringar, anmärkningar och varningar**

**OBS!** En notering innehåller viktig information som kan hjälpa dig att få ut mer av din dator.

**ANMÄRKNING:** En anmärkning anger antingen risk för skada på maskinvara eller förlust av data och förklarar hur du kan undvika problemet.

**VARNING! En varning signalerar risk för skada på egendom eller person, eller livsfara.** 

## **Informationen i det här dokumentet kan komma att ändras. © 2008 Dell Inc. Med ensamrätt.**

Återgivning i någon form utan skriftligt tillstånd från Dell Inc. är strängt förbjuden.

Varumärken som återfinns i denna text: Dell, DELL-logotypen *och Vostro* är varumärken som tilhör Dell Inc.; *Bluetooth* är ett registrerat varumärke som ägs av Bluetooth SIG, Inc.<br>och används av Dell enligt licens. *Micro* 

Övriga varumärken kan användas i dokumentet som hänvisning till antingen de enheter som gör anspråk på varumärkena eller deras produkter. Dell Inc. frånsäger sig allt ägarintresse av andra varumärken än sina egna.

September 2009 Rev. A01

## **Modulhölje**

**Dell™ Vostro™ A840/A860 Servicehandbok** 

**Ta bort modulhöljet** 

**O** Sätta tillbaka modulhöljet

VARNING! Innan du utför något arbete inuti datorn ska du läsa säkerhetsanvisningarna som medföljde datorn. Mer information om säkert<br>handhavande finns på Regulatory Compliance Homepage på www.dell.com/regulatory\_compliance

**ANMARKNING:** Undvik elektrostatiska urladdningar genom att jorda dig själv. Använd ett antistatarmband eller vidrör en omålad metallyta (till exempel<br>en kontakt på datorns baksida) med jämna mellanrum.

## <span id="page-1-0"></span>**Ta bort modulhöljet**

- 1. Följ anvisningarna i **Innan du börjar**.
- 2. Vänd datorn upp och ner.
- 3. Ta bort de två skruvarna från modullocket.

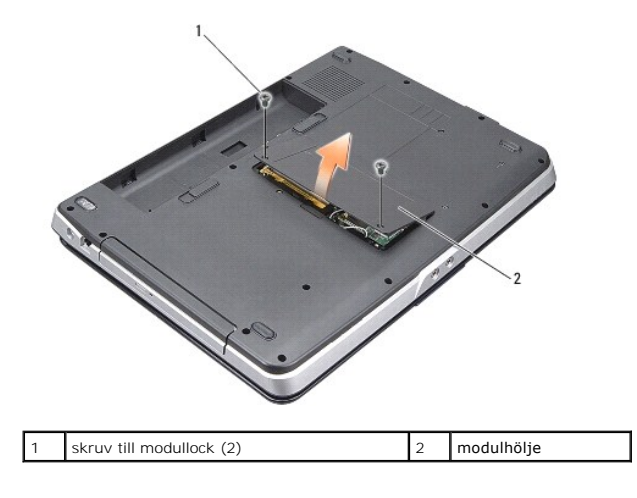

4. Lyft bort modullocket från datorn.

## <span id="page-1-1"></span>**Sätta tillbaka modulhöljet**

- 1. Sätt tillbaka modullocket.
- 2. Sätt tillbaka de två skruvarna på modullocket.
- 3. Skjut in batteriet i batterifacket tills det klickar fast på plats.

# **Batterispärrenhet**

**Dell™ Vostro™ A840/A860 Servicehandbok** 

- **Ta bort batterispärrenheten**
- Sätt tillbaka batterispärrmonte

 $\Lambda$ VARNING! Innan du utför något arbete inuti datorn ska du läsa säkerhetsanvisningarna som medföljde datorn. Mer information om säkert<br>handhavande finns på Regulatory Compliance Homepage på www.dell.com/regulatory\_compliance

**ANMÄRKNING:** Undvik elektrostatiska urladdningar genom att jorda dig själv. Använd ett jordningsarmband eller vidrör en kontakt på datorns baksida 0 med jämna mellanrum.

## <span id="page-2-0"></span>**Ta bort batterispärrenheten**

- 1. Följ anvisningarna i **Innan du börjar**.
- 2. Ta bort moderkortet (se [Moderkort\)](file:///C:/data/systems/vosA840/sw/sm/sysboard.htm#wp1000473).
- 3. Ta bort skruven från batterilåsspärren och ta bort den.
- 4. Ta bort skruven från frigöringsspärren till batterifacket.

**ANMARKNING:** Innan du tar bort batterifrigöringsknappen skall du notera knappens inriktning för att säkerställa riktig installation när den skall sättas<br>tillbaka.

- 5. För batterispärrenheten åt höger för att ta bort den.
- 6. Haka av spärrfjädern från spärren.

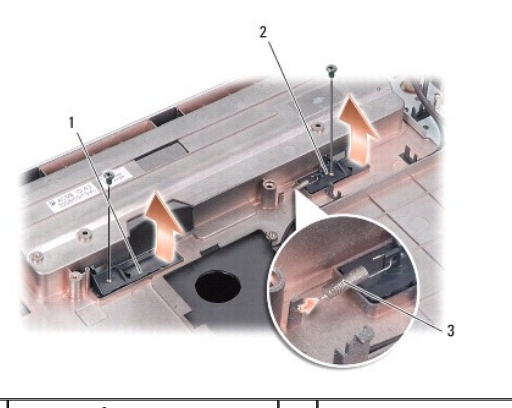

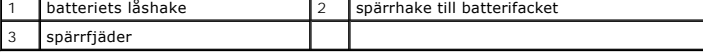

## <span id="page-2-1"></span>**Sätt tillbaka batterispärrmonteringen**

**ANMÄRKNING:** Se till att batterispärrenheten är riktigt inriktad. Fördjupningen på knappen ska vara riktad uppåt vid installation av enheten.

- 1. Sätt tillbaka fjädern och för in batterispärrenheten på plats.
- 2. Sätt tillbaka och dra åt skruvarna.
- 3. Sätt tillbaka moderkortet (se [Byta ut moderkortet](file:///C:/data/systems/vosA840/sw/sm/sysboard.htm#wp1033663)).
- 4. För in batteriet i batterifacket tills det klickar på plats.

# **Innan du börjar**

**Dell™ Vostro™ A840/A860 Servicehandbok** 

- **•** Rekommenderade verktyg
- **O** Stänga av datorn
- **Innan du arbetar inuti datorn**

Det här avsnittet beskriver hur du tar bort från och installerar komponenter i datorn. Om inget annat nämns förutsätter varje procedur följande:

- 1 Du har genomfört stegen i [Stänga av datorn](#page-4-1) och [Innan du arbetar inuti datorn.](#page-4-2)
- l Du har läst säkerhetsinformationen som medföljde datorn*.*
- l Komponenter kan bytas ut eller, om de införskaffas separat, installeras genom att borttagningsproceduren utförs i omvänd ordning.

### <span id="page-4-0"></span>**Rekommenderade verktyg**

Procedurerna i detta dokument kan kräva att följande verktyg används:

- l Liten spårskruvmejsel
- l Krysspårmejsel (Phillips)
- l Flash BIOS-uppdateringsprogram på CD

## <span id="page-4-1"></span>**Stänga av datorn**

**ANMÄRKNING:** Undvik att data går förlorade genom att spara och stänga alla öppna filer och avsluta alla program innan du stänger av datorn.

- 1. Spara och stäng alla öppna filer samt avsluta alla öppna program.
- 2. Klicka på **Start** , klicka på pilen och klicka sedan på **Stäng av**.

Datorn stängs av när operativsystemets avstängningsprocedur är klar.

3. Säkerställ att datorn och alla anslutna enheter är avstängda. Om datorn eller någon ansluten enhet inte stängdes av automatiskt när du stängde<br>av operativsystemet ska du trycka ner och hålla kvar strömbrytaren tills da

#### <span id="page-4-2"></span>**Innan du arbetar inuti datorn**

Använd nedanstående säkerhetsanvisningar som hjälp för att skydda dig och datorn mot potentiella skador.

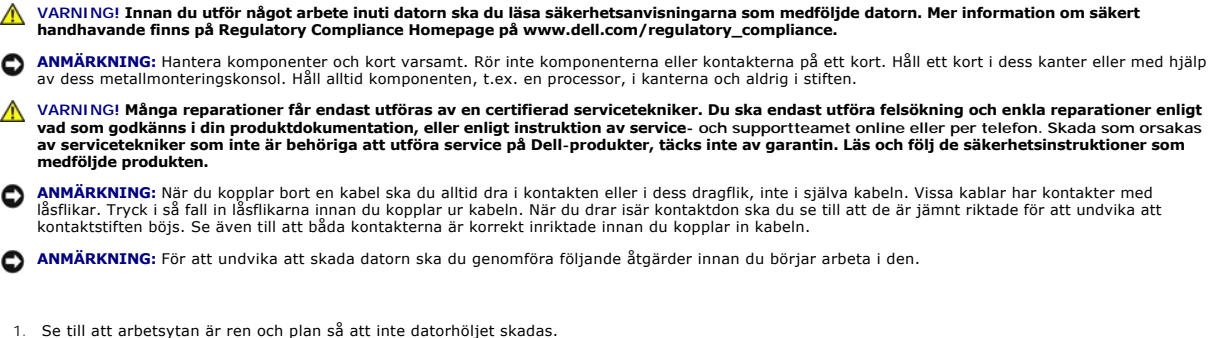

2. Stäng av datorn (se [Stänga av datorn](#page-4-1)).

**ANMÄRKNING:** Om du skall koppla loss en nätverkskabel kopplar du första bort den från datorn och sedan från nätverksenheten.

3. Koppla bort alla tele- och nätverkskablar från datorn.

- 4. Stäng av skärmen och lägg datorn upp och ned på en plan yta.
- 5. Koppla loss datorn och alla anslutna enheter från eluttagen.

**ANMÄRKNING:** När du ska utföra service på datorn måste du först ta ut huvudbatteriet. I annat fall kan systemkortet skadas.

**ANMARKNING:** Undvik skada på datorn genom att enbart använda batteriet som är utformat för den här speciella Dell-datorn. Använd inte batterier<br>utformade för andra Dell-datorer.

- 6. Ta ut huvudbatteriet:
	- a. Lås upp batteriet genom att föra batterispärren mot ytterkanten.
	- b. För på frigöringsspaken för batterifacket och håll kvar den.
	- c. Ta ut batteriet ur facket.

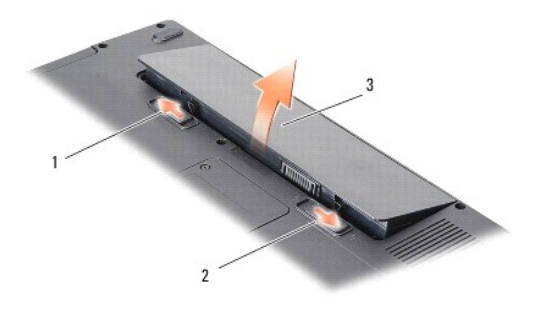

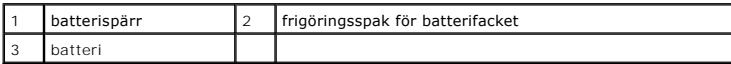

7. Tryck på strömbrytaren så att moderkortet jordas.

#### **Flasha BIOS Dell™ Vostro™ A840/A860 Servicehandbok**

- [Flasha BIOS från en cd](#page-6-0)-skiva
- [Flasha BIOS från hårddisken](#page-6-1)

Om en program-cd för BIOS-uppdatering medföljer ett nytt moderkort ska du flasha BIOS från cd-skivan. Om du saknar program-cd för BIOS-uppdatering ska du flasha BIOS från hårddisken.

## <span id="page-6-0"></span>**Flasha BIOS från en cd-skiva**

1. Kontrollera att nätadaptern är ansluten och att huvudbatteriet är korrekt insatt.

**OBS!** Om du använder en BIOS-uppdatering på cd för att flasha BIOS ska du ställa in datorn på att starta från en cd innan du sätter i cd-skivan.

2. Sätt i cd-skivan för BIOS-uppdateringen och starta om datorn.

Följ instruktionerna på skärmen. Datorn fortsätter med startprocessen och uppdaterar den nya BIOS-kretsen. När flash-uppdateringen är avslutad startar datorn om automatiskt.

- 3. Tryck på <F2> under POST för att starta systeminstallationsprogrammet.
- 4. Tryck på <Alt><f> för att återställa datorns standardinställningar.
- 5. Tryck på <Esc>, välj **Save changes and reboot** (spara och starta om) och tryck på <Retur> för att spara ändringarna i konfigurationen.
- 6. Ta ut CD:n med BIOS-uppdateringen ur enheten och starta om datorn.

## <span id="page-6-1"></span>**Flasha BIOS från hårddisken**

- 1. Kontrollera att nätadaptern är ansluten, att huvudbatteriet är korrekt insatt och att en nätverkskabel är ansluten.
- 2. Starta datorn.
- 3. Leta reda på den senaste BIOS-uppdateringsfilen till datorn på **support.dell.com**.
- 4. Hämta filen genom att klicka på **Download Now** (hämta nu).
- 5. Om fönstret **Export Compliance Disclaimer** (godkännande av exportbestämmelser) visas klickar du på **Yes, I Accept this Agreement** (ja, jag accepterar avtalet).

Fönstret **File Download** (filhämtning) visas.

6. Klicka på **Save this program to disk** (spara detta program på till disk) och klicka sedan på **OK**.

Fönstret **Spara i** visas.

7. Visa menyn **Spara i** genom att klicka på nedpil, välj **Skrivbord** och klicka sedan på **Spara**.

Filen hämtas till skrivbordet.

8. Klicka på **Stäng** om fönstret **Hämtningen är slutförd** visas.

Filikonen visas på skrivbordet, och har samma namn som den nedladdade BIOS-uppdateringsfilen.

9. Dubbelklicka på ikonen på skrivbordet och följ anvisningarna på skärmbilden.

## **Internt kort med trådlös Bluetooth®-teknik Dell™ Vostro™ A840/A860 Servicehandbok**

- [Ta bort Bluetooth](#page-7-0)<sup>®</sup>-kortet
- [Sätta tillbaka Bluetooth](#page-7-1)<sup>®</sup>-kortet

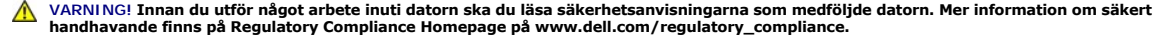

**ANMARKNING:** Undvik elektrostatiska urladdningar genom att jorda dig själv – använd ett antistatarmband eller vidrör en omålad metallyta (t.ex.<br>datorns baksida) med jämna mellanrum.

İ

# <span id="page-7-0"></span>**Ta bort Bluetooth®-kortet**

- 1. Följ anvisningarna i [Innan du börjar](file:///C:/data/systems/vosA840/sw/sm/before.htm#wp1438061).
- 2. Ta bort handledsstödet (se [Handledsstöd](file:///C:/data/systems/vosA840/sw/sm/palmrest.htm#wp1038494)).
- 3. Ta bort kabelkontakten till bluetooth-kortet från moderkortet.
- 4. Lyft försiktigt ut bluetooth-kortet från bluetooth-kortfacket i datorn.

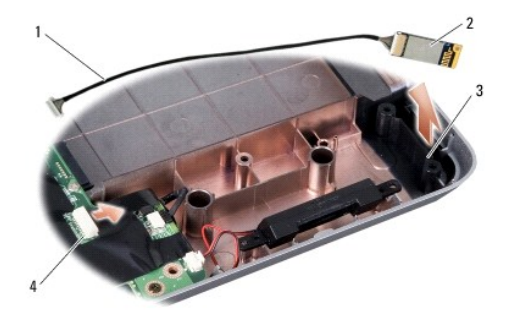

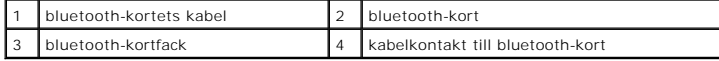

# <span id="page-7-1"></span>**Sätta tillbaka Bluetooth®-kortet**

- 1. Sätt tillbaka bluetooth-kortet i facket i datorn.
- 2. Sätt tillbaka bluetooth-kabelkontakten i moderkortet.
- 3. Följ anvisningarna i [Sätta tillbaka handledsstödet](file:///C:/data/systems/vosA840/sw/sm/palmrest.htm#wp1039422).
- 4. För in batteriet i batterifacket tills det klickar på plats.

#### **Knappcellsbatteri Dell™ Vostro™ A840/A860 Servicehandbok**

**Ta bort knappcellsbatteriet** 

Sätta tillbaka knappcellsbatteriet

VARNING! Innan du utför något arbete inuti datorn ska du läsa säkerhetsanvisningarna som medföljde datorn. Mer information om säkert<br>handhavande finns på Regulatory Compliance Homepage på www.dell.com/regulatory\_compliance

**ANMARKNING:** Undvik elektrostatiska urladdningar genom att jorda dig själv. Använd ett antistatarmband eller vidrör en omålad metallyta (till exempel<br>en kontakt på datorns baksida) med jämna mellanrum.

**ANMÄRKNING:** För att förhindra skada på moderkortet måste du ta bort batteriet från batterifacket innan du börjar arbeta inuti datorn.

### <span id="page-8-0"></span>**Ta bort knappcellsbatteriet**

- 1. Följ anvisningarna i **Innan du börjar**.
- 2. Ta bort moderkortet (se [Ta bort moderkortet\)](file:///C:/data/systems/vosA840/sw/sm/sysboard.htm#wp1000461).
- 3. Vänd moderkortet upp och ned.
- 4. Koppla bort knappcellsbatteriets kabel från kontakten på moderkortet.
- 5. Ta ut knappcellsbatteriet från mylarhöljet.

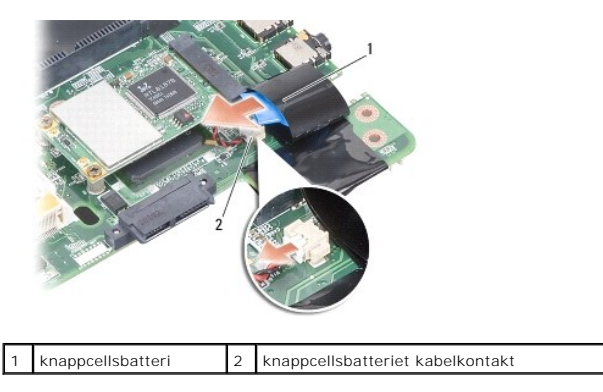

## <span id="page-8-1"></span>**Sätta tillbaka knappcellsbatteriet**

- 1. Sätt tillbaka knappcellsbatteriet i mylarhöljet.
- 2. Anslut knappcellsbatterikabeln till moderkortets kontakt.
- 3. Följ anvisningarna i [Byta ut moderkortet](file:///C:/data/systems/vosA840/sw/sm/sysboard.htm#wp1033663).
- 4. För in huvudbatteriet i batterifacket tills det klickar på plats.

 **Processor** 

**Dell™ Vostro™ A840/A860 Servicehandbok** 

**Ta bort processorn** 

**Byta ut processorn** 

**VARNING! Innan du utför något arbete inuti datorn ska du läsa säkerhetsanvisningarna som medföljde datorn. Mer information om säkert**   $\Lambda$ **handhavande finns på Regulatory Compliance Homepage på www.dell.com/regulatory\_compliance.** 

**ANMÄRKNING:** Undvik elektrostatiska urladdningar genom att jorda dig själv. Använd ett antistatarmband eller vidrör en omålad metallyta (till exempel 0 en kontakt på datorns baksida) med jämna mellanrum.

### <span id="page-9-0"></span> **Ta bort processorn**

- O **ANMÄRKNING:** För att förhindra oregelbunden anslutning mellan ZIF-sockelns kamskruv och processorn när du tar loss eller sätter tillbaka processorn,<br>trycker du lätt på mitten av processorn medan du vrider på kamskruven.
- **ANMÄRKNING:** Håll skruvmejseln lodrätt mot processorn när du vrider på kamskruven, för att undvika att processorn skadas.
- 1. Följ anvisningarna i **Innan du börjar**.
- 2. Ta bort kylflänsen (se [Processorns kylfläns](file:///C:/data/systems/vosA840/sw/sm/cpucool.htm#wp1120835)).
- 3. När ZIF-sockeln ska lossas, använd en liten plan skruvmejsel och vrid ZIF-sockelns kamskruv motsols till kamstoppet.

ZIF-sockelns kamskruv fäster processorn till moderkortet. Observera pilen på ZIF-sockelns kamskruv.

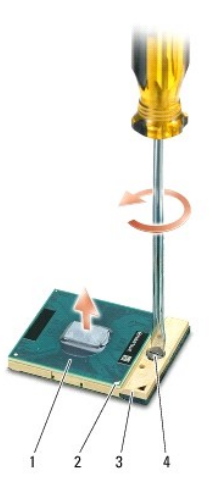

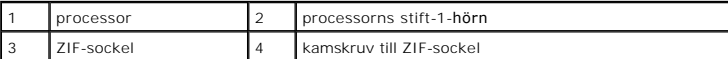

**ANMARKNING:** För att processorn ska kallna så fort som möjligt ska du inte röra vid processorns värmeöverföringsytor på kylflänsen. Fett och oljor på<br>din hud kan reducera värmeöverföringskapaciteten hos de termiska skydde

**ANMÄRKNING:** När du tar loss processorn ska du dra den rakt upp. Var försiktig så du inte böjer stiften på processorn.

4. Lyft upp processorn från ZIF-uttaget.

## <span id="page-9-1"></span>**Byta ut processorn**

**ANMÄRKNING:** Se till att kamlåset är helt öppet innan processorn sätts i. Det krävs ingen kraft för att sätta i processorn på rätt sätt i ZIF-sockeln.

**ANMARKNING:** En processor som inte är riktigt placerad kan resultera i en oregelbunden anslutning eller permanent skada på mikroprocessorn och<br>ZIF-sockeln.

1. Rikta in processorns stift-1-hörn så att den pekar mot triangeln på ZIF-sockeln och för in processorn i ZIF-sockeln.

När processorn är riktigt placerad är alla fyra hörn i samma höjd. Om ett eller flera av processorns hörn är högre än de andra är den inte placerad riktigt.

**ANMARKNING:** För att förhindra oregelbunden anslutning mellan ZIF-sockelns kamskruv och processorn när du tar loss eller sätter tillbaka processorn,<br>trycker du lätt på mitten av processorn medan du vrider på kamskruven.

- 2. Skruva åt ZIF-sockeln genom att vrida kamskruvarna medsols för att fästa processorn i moderkortet.
- 3. Dra av skyddsplasten från det termiska skyddet och fäst det i den del av processorns kylfläns som täcker processorn.
- 4. Följ anvisningarna i [Sätta tillbaka processorns kylfläns](file:///C:/data/systems/vosA840/sw/sm/cpucool.htm#wp1120879).
- 5. Uppdatera BIOS med en CD-skiva med ett flash BIOS-uppdateringsprogram (se [Flasha BIOS\)](file:///C:/data/systems/vosA840/sw/sm/bios.htm#wp1084976).

#### **Processorns kylfläns Dell™ Vostro™ A840/A860 Servicehandbok**

**Ta bort processorns kylfläns** 

- 
- **O** Sätta tillbaka processorns kylfläns

 $\bigwedge$ VARNING! Innan du utför något arbete inuti datorn ska du läsa säkerhetsanvisningarna som medföljde datorn. Mer information om säkert<br>handhavande finns på Regulatory Compliance Homepage på www.dell.com/regulatory\_compliance

**ANMÄRKNING:** Undvik elektrostatiska urladdningar genom att jorda dig själv. Använd ett antistatarmband eller vidrör en omålad metallyta (till exempel 0 en kontakt på datorns baksida) med jämna mellanrum.

### <span id="page-11-0"></span>**Ta bort processorns kylfläns**

- 1. Följ anvisningarna i **Innan du börjar**.
- 2. Ta bort moderkortet (se [Ta bort moderkortet\)](file:///C:/data/systems/vosA840/sw/sm/sysboard.htm#wp1000461).
- 3. Vänd moderkortet upp och ned.
- 4. Lossa de fyra fästskruvarna på processorns kylfläns.
- 5. Lyft ut processorns kylfläns från datorn.

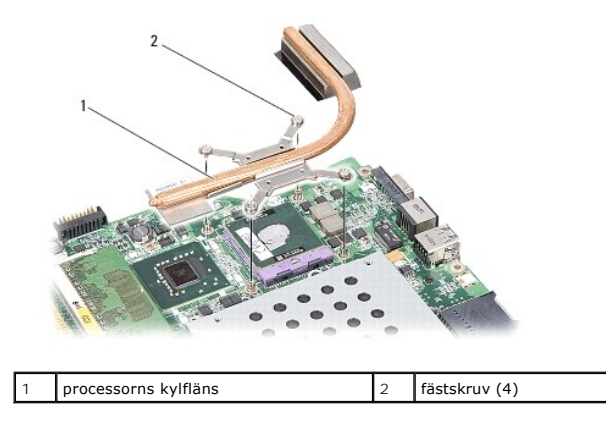

### <span id="page-11-1"></span>**Sätta tillbaka processorns kylfläns**

OBS! Det ursprungliga termiska skyddet kan återanvändas om den ursprungliga processorn och dess kylfläns sätts tillbaka tillsammans. Om antingen<br>processorn eller dess kylfläns byts ut ska det termiska skydd som medföljer i

**OBS!** Detta förfarande förutsätter att du redan har tagit bort processorns kylfläns och ska sätta tillbaka det.

1. Dra av skyddsplasten från det termiska skyddet och fäst skyddet till den del av processorns kylfläns som täcker processorn.

- 2. För processorns kylfläns under hållaren och rikta in de fyra fästskruvarna med skruvhålen på moderkortet.
- 3. Dra åt de fyra fästskruvarna.
- 4. Följ anvisningarna i **[Byta ut moderkortet](file:///C:/data/systems/vosA840/sw/sm/sysboard.htm#wp1033663)**.

### <span id="page-12-1"></span> **Bildskärm**

**Dell™ Vostro™ A840/A860 Servicehandbok** 

- **O** Bildskärmsmontering
- **O** Bildskärmsramen
- [Bilsskärmspanel](#page-14-0)
- [Bildskärmspanelens kabel](#page-16-0)
- **O** Bildskärmsväxelriktare
- VARNING! Innan du utför något arbete inuti datorn ska du läsa säkerhetsanvisningarna som medföljde datorn. Mer information om säkert<br>handhavande finns på Regulatory Compliance Homepage på www.dell.com/regulatory\_compliance
- **ANMARKNING:** Undvik elektrostatiska urladdningar genom att jorda dig själv. Använd ett antistatarmband eller vidrör en omålad metallyta (till exempel<br>en kontakt på datorns baksida) med jämna mellanrum.
- **ANMÄRKNING:** För att förhindra skada på moderkortet måste du ta bort batteriet från batterifacket innan du börjar arbeta inuti datorn.

## <span id="page-12-0"></span>**Bildskärmsmontering**

### **Ta bort bildskärmsmonteringen**

- 1. Följ anvisningarna i **Innan du arbetar inuti datorn**.
- 2. Ta bort en eller flera minnesmoduler (se [Ta bort minnesmodulerna](file:///C:/data/systems/vosA840/sw/sm/memory.htm#wp1180211)).
- 3. Ta bort WLAN-kortet (se [Ta bort WLAN-kortet\)](file:///C:/data/systems/vosA840/sw/sm/minicard.htm#wp1182299).
- 4. Ta bort centrumkåpan (se [Ta bort centrumkåpan](file:///C:/data/systems/vosA840/sw/sm/hingecvr.htm#wp1179905)).
- 5. Ta bort tangentbordet (se [Ta bort tangentbordet\)](file:///C:/data/systems/vosA840/sw/sm/keyboard.htm#wp1179911).
- 6. Ta bort mylartejp och ta sedan bort de två skruvarna från datorns baksida.

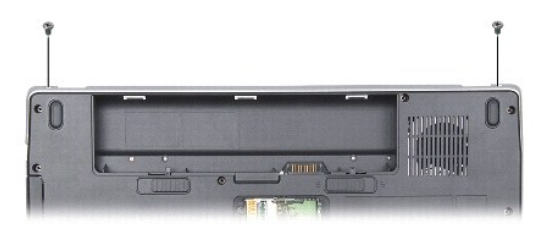

**OBS!** Lägg märke till hur bildskärmskabeln dras genom dess kabelhållare.

- 7. Använd bildskärmskabelns dragflik för att koppla loss bildskärmskabeln från moderkortets kontakt.
- 8. Notera hur kabeln dragits och lossa försiktigt WLAN-antennkablarna och resten av kablarna från deras kabelhållare. Dra bort kablarna så att de inte ligger på handledsstödet.

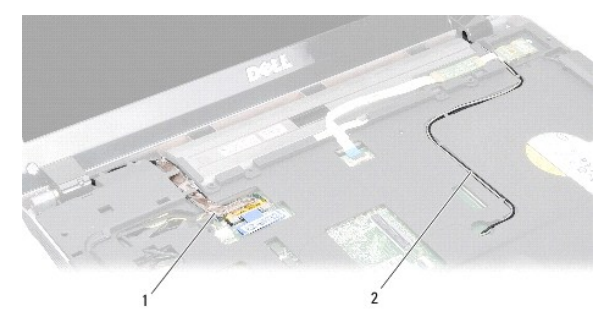

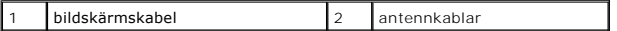

9. Ta bort de två skruvarna från vardera sida av bildskärmens gångjärn.

10. Lyft och ta bort bildskärmsenheten.

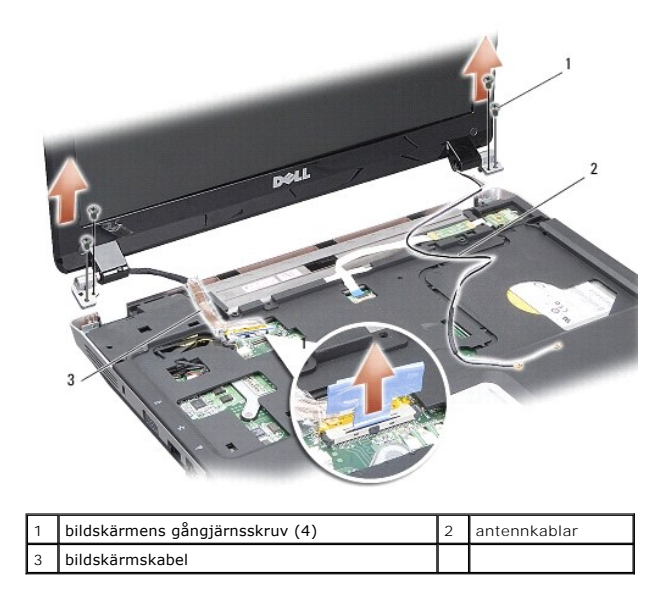

### <span id="page-13-1"></span>**Sätta tillbaka bildskärmsmonteringen**

VARNING! Innan du utför något arbete inuti datorn ska du läsa säkerhetsanvisningarna som medföljde datorn. Mer information om säkert<br>handhavande finns på Regulatory Compliance Homepage på www.dell.com/regulatory\_compliance

- 1. Sätt bildskärmsenheten på plats och sätt tillbaka de två skruvarna på vardera sida av bildskärmens gångjärn.
- 2. Dra fram bildskärmskabeln och anslut den till kontakten på moderkortet.
- 3. Dra försiktigt WLAN-antennkablarna till deras kabelhållare på handledsstödet och genom datorns bas.
- 4. Sätt tillbaka tangentbordet (se [Tangentbord\)](file:///C:/data/systems/vosA840/sw/sm/keyboard.htm#wp1179891).
- 5. Sätt tillbaka de två skruvarna på datorns baksida.
- 6. Vänd på datorn och dra försiktigt WLAN-kortantennkablarna genom deras kabelhållare och anslut dem till WLAN-kortet.
- 7. Anslut WLAN-kortet igen om tillämpligt (se [Sätta tillbaka WLAN](file:///C:/data/systems/vosA840/sw/sm/minicard.htm#wp1180307)-kortet).
- 8. Installera minnesmodulerna (se [Sätta tillbaka minnesmodulerna](file:///C:/data/systems/vosA840/sw/sm/memory.htm#wp1180290)).
- 9. För in batteriet i batterifacket tills det klickar på plats.

## <span id="page-13-0"></span>**Bildskärmsramen**

#### <span id="page-13-2"></span>**Ta bort bildskärmsinfattningen**

**ANMÄRKNING:** Bildskärmsinfattningen är mycket ömtålig. Var försiktig när du tar ur den så att den inte skadas.

1. Ta bort bildskärmsenheten (se [Bildskärm](#page-12-1)).

- 2. Ta bort de fyra gummidämparna från bildskärmsramens ovansida och mylartejpen från dess undersida.
- 3. Ta bort de sex skruvarna på bildskärmsramen.
- 4. Lossa försiktigt den inre kanten av bildskärmsinfattningen med fingrarna.
- 5. Ta bort bildskärmsinfattningen.

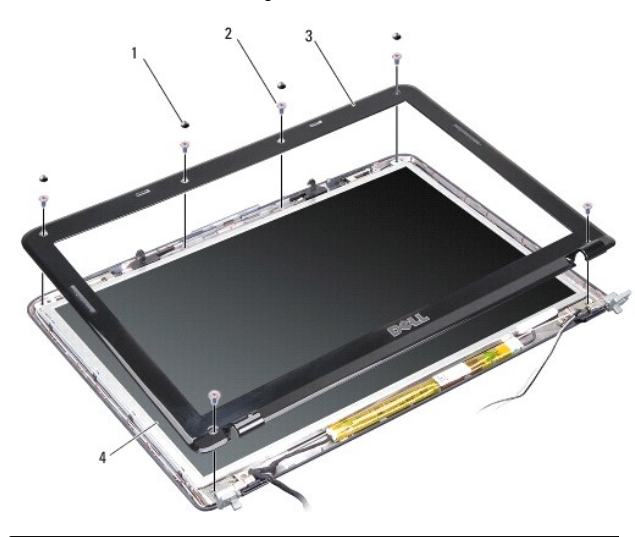

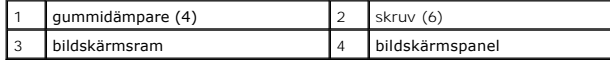

### <span id="page-14-1"></span>**Sätta tillbaka bildskärmsramen**

- VARNING! Innan du utför något arbete inuti datorn ska du läsa säkerhetsanvisningarna som medföljde datorn. Mer information om säkert<br>handhavande finns på Regulatory Compliance Homepage på www.dell.com/regulatory\_compliance
- 1. Sätt tillbaka bildskärmsramen i rätt position över bildskärmspanelen och knäpp den försiktigt på plats.
- 2. Sätt tillbaka och dra åt de sex skruvarna.
- 3. Sätt tillbaka bildskärmsenheten (se [Sätta tillbaka bildskärmsmonteringen](#page-13-1)).

## <span id="page-14-0"></span>**Bilsskärmspanel**

### <span id="page-14-2"></span>**Ta bort bildskärmspanelen**

- 1. Ta bort bildskärmsenheten (se [Bildskärm](#page-12-1)).
- 2. Ta bort bildskärmsramen (se [Ta bort bildskärmsinfattningen](#page-13-2)).
- 3. Ta bort de sex skruvarna som säkrar bildskärmspanelmonteringen till bildskärmens hölje.
- **OBS!** Notera hur kablarna har dragits bakom bildskärmspanelen.

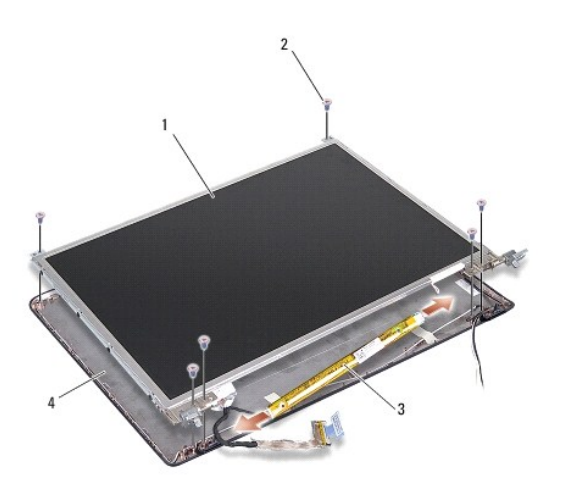

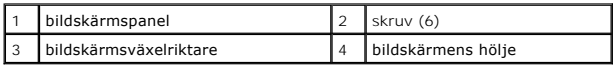

- 4. Koppla loss kablarna från kontakterna på varje sida av växelriktarkortet.
- 5. Ta bort bildskärmspanelmonteringen.
- 6. Ta bort de åtta skruvarna (fyra på varje sida) som håller fast bildskärmspanelens hållare i bildskärmspanelen.

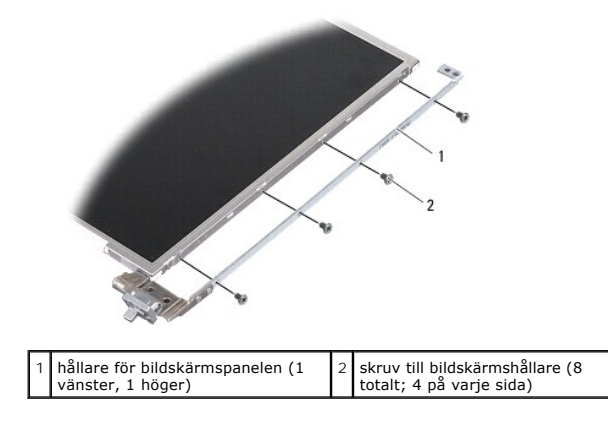

### <span id="page-15-0"></span>**Sätta tillbaka bildskärmspanelen**

VARNING! Innan du utför något arbete inuti datorn ska du läsa säkerhetsanvisningarna som medföljde datorn. Mer information om säkert<br>handhavande finns på Regulatory Compliance Homepage på www.dell.com/regulatory\_compliance

- 1. Rikta in bildskärmspanelens hållare med bildskärmspanelen.
- 2. Sätt tillbaka de åtta skruvarna som fäster bildskärmspanelens hållare på vardera sida av bildskärmspanelen.
- 3. Rikta in bildskärmspanelen med bildskärmens hölje och sätt tillbaka de sex skruvarna.
- 4. Anslut bildskärmskablarna till ändarna av växelriktarkortet.
- 5. Dra kablarna bakåt genom deras kabelkanaler.
- 6. Sätt tillbaka bildskärmsramen (se [Sätta tillbaka bildskärmsramen](#page-14-1)).
- 7. Sätt tillbaka bildskärmsenheten (se [Bildskärm](#page-12-1)).

## <span id="page-16-0"></span>**Bildskärmspanelens kabel**

**OBS!** Kablarna till bildskärmspanelen och dess kontakter kan variera i utseende beroende på vilken bildskärmspanel du har beställt.

### **Ta bort bildskärmspanelens kabel**

- 1. Ta bort bildskärmsenheten (se [Bildskärm](#page-12-1)).
- 2. Ta bort bildskärmsramen (se [Ta bort bildskärmsinfattningen](#page-13-2)).
- 3. [Ta bort bildskärmspanelen](#page-14-2) (se Ta bort bildskärmspanelen).
- 4. Vänd på bildskärmspanelen och ta bort den värmeledande tejpen från bildskärmskortet.
- 5. Koppla loss flexkabeln från bildskärmskortet.

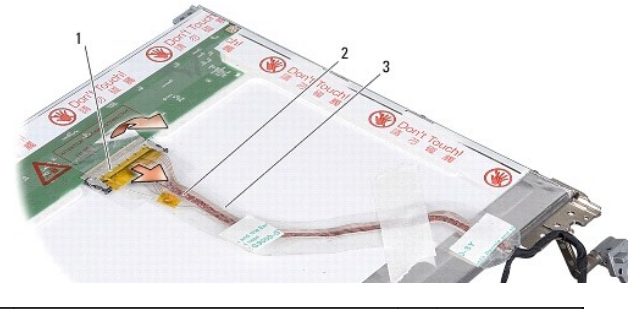

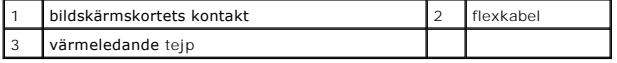

### **Sätta tillbaka bildskärmspanelens kabel**

- VARNING! Innan du utför något arbete inuti datorn ska du läsa säkerhetsanvisningarna som medföljde datorn. Mer information om säkert<br>handhavande finns på Regulatory Compliance Homepage på www.dell.com/regulatory\_compliance
- 1. Anslut flexkabeln till kontakten på växelriktarkortet.
- 2. Anslut flexkabeln till kontakten på bildskärmspanelens baksida och fäst tejpen.
- 3. Sätt tillbaka bildskärmspanelen (se [Sätta tillbaka bildskärmspanelen](#page-15-0)).
- 4. Sätt tillbaka bildskärmsramen (se [Sätta tillbaka bildskärmsramen](#page-14-1)).
- 5. Sätt tillbaka bildskärmsenheten (se [Sätta tillbaka bildskärmsmonteringen](#page-13-1)).

## <span id="page-16-1"></span>**Bildskärmsväxelriktare**

### **Ta bort bildskärmsväxelriktaren**

- 1. Ta bort bildskärmsenheten (se [Bildskärm](#page-12-1)).
- 2. Ta bort bildskärmsramen (se [Ta bort bildskärmsinfattningen](#page-13-2)).
- 3. Ta loss kablarna från kontakterna på vardera sida av växelriktarkortet.
- 4. Lyft ut växelriktarkortet från plastfästflikarna.

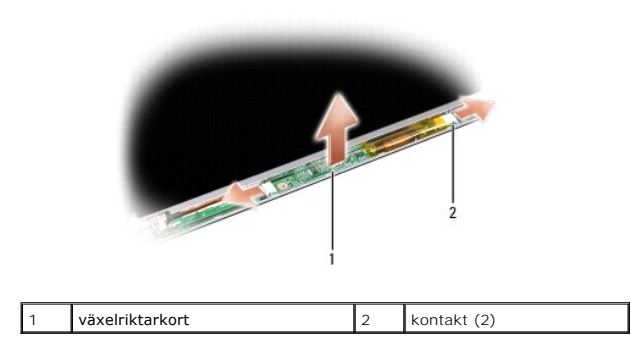

## **Sätta tillbaka bildskärmsväxelriktaren**

VARNING! Innan du utför något arbete inuti datorn ska du läsa säkerhetsanvisningarna som medföljde datorn. Mer information om säkert<br>handhavande finns på Regulatory Compliance Homepage på www.dell.com/regulatory\_compliance

- 1. Rikta in hålen på växelriktarkortet med flikarna på bildskärmens hölje och placera den i position.
- 2. Sätt tillbaka kablarna i kontakterna på vardera sida av växelriktarkortet.
- 3. Sätt tillbaka bildskärmsramen (se [Sätta tillbaka bildskärmsramen](#page-14-1)).
- 4. Sätt tillbaka bildskärmsenheten (se [Bildskärm](#page-12-1)).

## **Systemfläkt**

**Dell™ Vostro™ A840/A860 Servicehandbok** 

- **O** Ta bort systemfläkten
- [Sätta tillbaka systemfläkten](#page-18-1)

VARNING! Innan du utför något arbete inuti datorn ska du läsa säkerhetsanvisningarna som medföljde datorn. Mer information om säkert<br>handhavande finns på Regulatory Compliance Homepage på www.dell.com/regulatory\_compliance

**ANMÄRKNING:** Undvik elektrostatiska urladdningar genom att jorda dig själv. Använd ett antistatarmband eller vidrör en omålad metallyta (till exempel 0 en kontakt på datorns baksida) med jämna mellanrum.

## <span id="page-18-0"></span>**Ta bort systemfläkten**

- 1. Följ anvisningarna i **Innan du börjar**.
- 2. [Ta bort handledsstödet](file:///C:/data/systems/vosA840/sw/sm/palmrest.htm#wp1038495) (se Ta bort handledsstödet).
- 3. Koppla bort fläktkabeln från moderkortets kontakt.
- 4. Ta bort de två skruvarna som fäster fläkten i datorns kåpa.
- 5. Lyft ut systemfläkten.

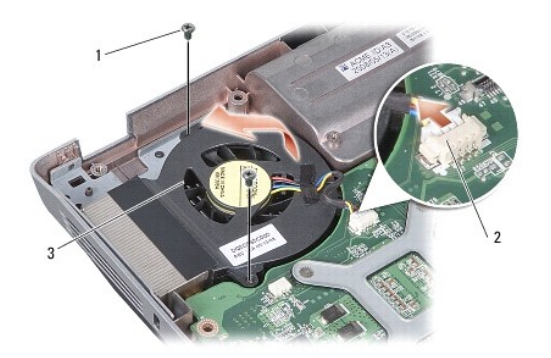

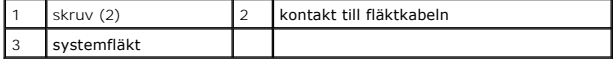

## <span id="page-18-1"></span>**Sätta tillbaka systemfläkten**

- VARNING! Innan du utför något arbete inuti datorn ska du läsa säkerhetsanvisningarna som medföljde datorn. Mer information om säkert<br>handhavande finns på Regulatory Compliance Homepage på www.dell.com/regulatory\_compliance
- 1. Sätt systemfläkten på plats på datorkåpan.
- 2. Sätt tillbaka och dra åt de två skruvarna.
- 3. Anslut fläktkabeln till moderkortskontakten.
- 4. Följ anvisningarna i [Sätta tillbaka handledsstödet](file:///C:/data/systems/vosA840/sw/sm/palmrest.htm#wp1039422).

## **Hårddisk**

**Dell™ Vostro™ A840/A860 Servicehandbok** 

- **Ta bort hårddisken**
- **O** Byta ut hårddisken

VARNING! Innan du utför något arbete inuti datorn ska du läsa säkerhetsanvisningarna som medföljde datorn. Mer information om säkert<br>handhavande finns på Regulatory Compliance Homepage på www.dell.com/regulatory\_compliance

**VARNING! Om du tar bort hårddisken från datorn medan enheten är varm, ska du** *inte vidröra* **hårddiskens metallhölje.**

- **ANMARKNING:** Stäng av datorn (se <u>Stänga av datorn</u>) innan du tar ut hårddisken. Annars riskerar du att förlora information. Ta inte bort hårddisken<br>medan datorn är påslagen eller i viloläge.
- **ANMÄRKNING:** Hårddiskar är extremt bräckliga. Var försiktig vid hantering av hårddisken.
- **OBS!** Dell garanterar inte att hårddiskar från andra leverantörer är kompatibla med Dells datorer och tillhandahåller inte heller support för hårddiskar från andra leverantörer än Dell.

OBS! Om du installerar en härddisk från någon annan leverantör än Dell, måste du installera ett operativsystem, drivrutiner och verktyg på den nya<br>hårddisken (se "Återställa operativsystemet" och "Installera om drivrutiner

## <span id="page-19-0"></span>**Ta bort hårddisken**

- 1. Följ anvisningarna i **Innan du börjar**.
- 2. Ta bort moderkortet (se [Ta bort moderkortet\)](file:///C:/data/systems/vosA840/sw/sm/sysboard.htm#wp1000461).
- 3. Ta bort de två skruvarna som fäster hårddiskenheten till moderkortet.

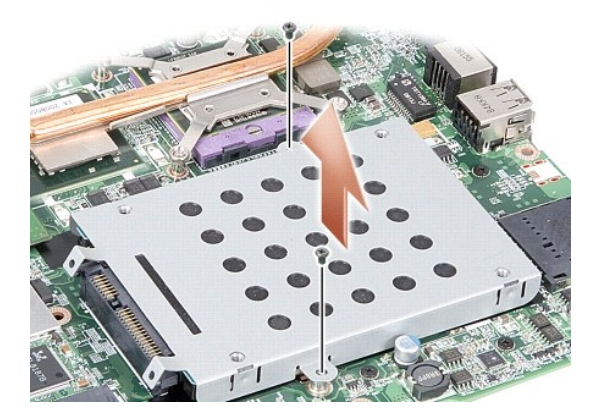

- 4. Håll i hårddiskens kontakt och dra hårddisken från moderkortskontakten.
- 5. Tryck nedåt på hårddisken i den ände där kontakten inte sitter för att ta bort hårddisken från hårddiskhållaren.

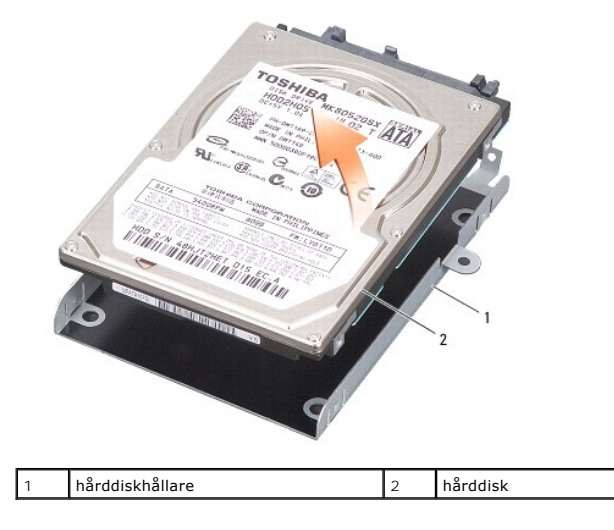

**ANMARKNING:** När hårddisken inte sitter i datorn ska den förvaras i en skyddande antistatisk förpackning (se "Skydd mot elektrostatisk urladdning" i<br>säkerhetsinstruktionerna som medföljer datorn.)

# <span id="page-20-0"></span>**Byta ut hårddisken**

1. Packa upp den nya halvledarenheten.

**OBS!** Spara originalförpackningen till förvaring eller frakt av hårddisken.

- **ANMÄRKNING:** Tryck bestämt och jämnt när du skjuter enheten på plats. Om du tar i för mycket kan du skada kontakten.
- 2. Placera hårddisken i hårddiskhållaren och tryck nedåt tills den kläms på plats.
- 3. Tryck hårddiskenheten nedåt på plats genom att rikta in hårddiskkontakten med moderkortskontakten.
- 4. Sätt tillbaka de två skruvarna som fäster hårddisken i moderkortet.
- 5. Sätt tillbaka moderkortet (se **[Byta ut moderkortet](file:///C:/data/systems/vosA840/sw/sm/sysboard.htm#wp1033663)**).
- 6. Skjut in batteriet i batterifacket tills det klickar fast på plats.

**ANMARKNING:** Innan du sätter på datorn skall du sätta tillbaka alla skruvar och säkerställa att inte lösa skruvar blir kvar i datorn. Underlåtenhet att<br>göra det kan resultera i skada på datorn.

- 7. Installera vid behov datorns operativsystem (se "Återställa operativsystemet" i *installationshandboken*).
- 8. Installera vid behov datorns drivrutiner och verktygsprogram (se "Installera om drivrutiner och verktyg" i *installationshandboken*).

## **Centrumkåpa**

**Dell™ Vostro™ A840/A860 Servicehandbok** 

- [Ta bort centrumkåpan](#page-21-0)
- [Sätta tillbaka centrumkåpan](#page-21-1)

VARNING! Innan du utför något arbete inuti datorn ska du läsa säkerhetsanvisningarna som medföljde datorn. Mer information om<br>säkert handhavande finns på Regulatory Compliance Homepage på www.dell.com/regulatory\_compliance

0 **ANMARKNING:** Undvik elektrostatiska urladdningar genom att jorda dig själv. Använd ett antistatarmband eller vidrör en omålad metallyta (till exempel<br>en kontakt på datorns baksida) med jämna mellanrum.

**ANMÄRKNING:** För att förhindra skada på moderkortet måste du ta bort batteriet från batteriplatsen innan du börjar arbeta inuti datorn.

## <span id="page-21-0"></span>**Ta bort centrumkåpan**

- 1. Följ anvisningarna i [Innan du börjar](file:///C:/data/systems/vosA840/sw/sm/before.htm#wp1438061).
- 2. Vänd datorn upp och ned och ta bort de skruvar som håller fast gångjärnsskyddet på batterifacket. För Vostro™ A840 finns det fyra skruvar. För Vostro™ A860 finns det åtta skruvar.

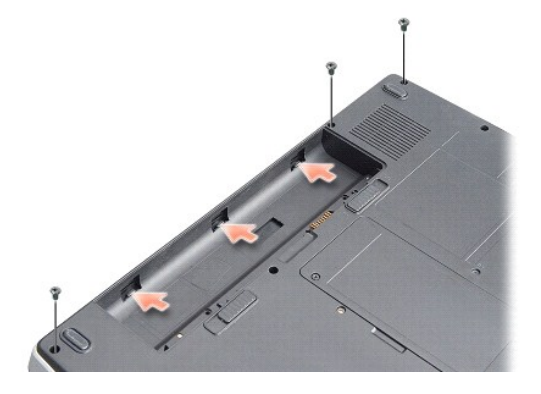

- 3. Vänd datorn uppochned och öppna bildskärmen så mycket det går.
- **ANMÄRKNING:** Var mycket försiktig när du tar bort centrumkåpan. Kabelkontakten är mycket bräcklig.
- 4. Bänd ut centrumkåpan från vänster till höger.

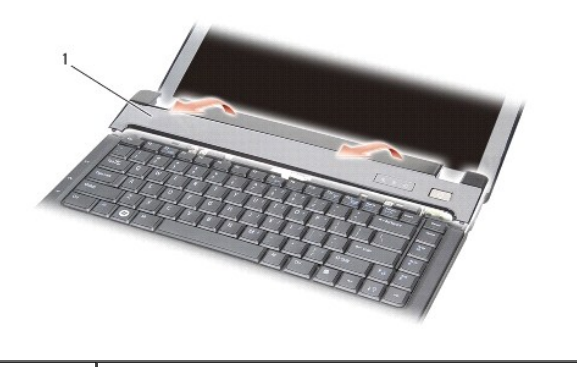

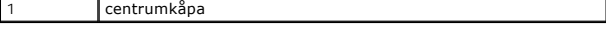

5. Ta bort centrumkåpan.

## <span id="page-21-1"></span>**Sätta tillbaka centrumkåpan**

### 1. Kläm centrumkåpan på plats.

- 2. Vänd datorn upp och ned och sätt tillbaka de skruvar som håller fast gångjärnsskyddet på batterifacket. För Vostro™ A840 finns det fyra skruvar. För Vostro™ A860 finns det åtta skruvar.
- 3. För in batteriet i batterifacket tills det klickar på plats.

## **Tangentbord**

**Dell™ Vostro™ A840/A860 Servicehandbok** 

- **Ta bort tangentbordet**
- Sätta tillbaka tangentbo

VARNING! Innan du utför något arbete inuti datorn ska du läsa säkerhetsanvisningarna som medföljde datorn. Mer information om säkert<br>handhavande finns på Regulatory Compliance Homepage på www.dell.com/regulatory\_compliance

**ANMÄRKNING:** Undvik elektrostatiska urladdningar genom att jorda dig själv. Använd ett antistatarmband eller vidrör en omålad metallyta (till exempel Θ en kontakt på datorns baksida) med jämna mellanrum.

**ANMÄRKNING:** För att förhindra skada på moderkortet måste du ta bort batteriet från batterifacket innan du börjar arbeta inuti datorn.

## <span id="page-23-0"></span>**Ta bort tangentbordet**

- 1. Följ anvisningarna i **Innan du börjar**.
- 2. Ta bort centrumkåpan (se [Centrumkåpa](file:///C:/data/systems/vosA840/sw/sm/hingecvr.htm#wp1179889)).
- 3. Ta bort de två skruvarna på tangentbordets ovansida.

**ANMARKNING:** Tangenterna är ömtåliga och förskjuts lätt, och det tar tid att lägga tillbaka dem. Var försiktig när du tar bort och hanterar<br>tangentbordet.

**ANMÄRKNING:** Var försiktig när du tar ur och hanterar tangentbordet. Om du inte är försiktig kan du repa bildskärmspanelen.

4. Lyft försiktigt tangentbordet och håll det så att du kommer åt tangentbordskontakten.

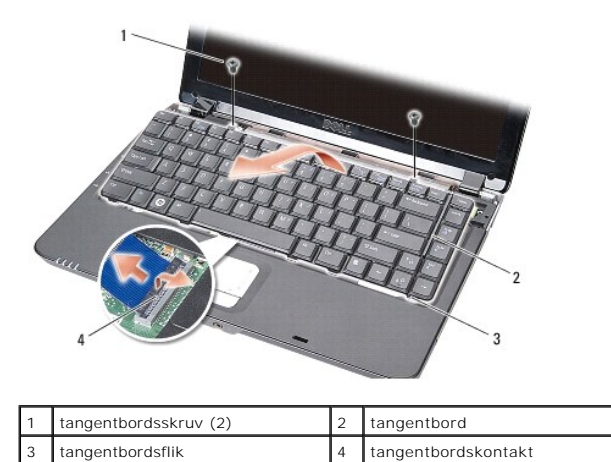

- 5. Lyft kontaktspärren som fäster tangentbordskabeln i moderkortskontakten och ta bort tangentbordskabeln.
- 6. Lyft bort tangentbordet från datorn.

## <span id="page-23-1"></span>**Sätta tillbaka tangentbordet**

Θ **ANMARKNING:** Tangenterna är ömtåliga och förskjuts lätt, och det tar tid att lägga tillbaka dem. Var försiktig när du tar bort och hanterar<br>tangentbordet.

- 1. För in tangentbordskabeln i kontakten och tryck nedåt på kontaktspärren för att fästa kabeln.
- 2. Rikta in de fem flikarna längs tangentbordets undersida och skjut in dem under handledsstödet.
- 3. Skruva i de två skruvarna på ovansidan av tangentbordet igen.
- 4. Sätt tillbaka centrumkåpan (se [Centrumkåpa](file:///C:/data/systems/vosA840/sw/sm/hingecvr.htm#wp1179889)).
- 5. Skjut in batteriet i batterifacket tills det klickar fast på plats.

# **Minnesmodul**

**Dell™ Vostro™ A840/A860 Servicehandbok** 

- $\bullet$  Ta bort minnesmodulerna
- **Sätta tillbaka minnesmodulerna**

VARNING! Innan du utför något arbete inuti datorn ska du läsa säkerhetsanvisningarna som medföljde datorn. Mer information om säkert<br>handhavande finns på Regulatory Compliance Homepage på www.dell.com/regulatory\_compliance

**ANMÄRKNING:** Undvik elektrostatiska urladdningar genom att jorda dig själv. Använd ett antistatarmband eller vidrör en omålad metallyta (till exempel  $\bullet$ en kontakt på datorns baksida) med jämna mellanrum.

Du kan utöka datorns minne genom att installera minnesmoduler på moderkortet. Se "Specifikationer" i *installationshandboken* för information om minnet som<br>stöds av datorn. Installera bara minnesmoduler som är anpassade fö

**OBS!** Minnesmoduler som du köper av Dell täcks av datorgarantin.

Datorn har två SODIMM-socklar som år åtkomliga för användaren från datorns undersida.

**ANMARKNING:** Om du behöver installera minnesmoduler i båda kontakterna installerar du först en minnesmodul i kontakten på datorns undersida<br>(DIMM 1) innan du installerar en modul i kontakten direkt ovanför den (DIMM 2).

## <span id="page-25-0"></span>**Ta bort minnesmodulerna**

0 **ANMARKNING:** Om det sitter en minnesmodul i DIMM 2-kontakten tar du ut den innan du tar ut minnesmodulen från DIMM 1-kontakten. Om du inte gör<br>det kan båda minnesmodulerna skadas.

- 1. Följ anvisningarna i **Innan du börjar**.
- 2. Ta bort modulens hölje (se [Modulhölje](file:///C:/data/systems/vosA840/sw/sm/back_cov.htm#wp1180190)).

**ANMÄRKNING:** Använd inga verktyg när du särar på fästena som håller fast minnesmodulen. Du kan skada modulens kontakt.

3. Lossa försiktigt spärrhakarna på varje sida av minnesmodulens kontakt med fingrarna tills modulen lossnar.

4. Ta bort modulen från kontakten.

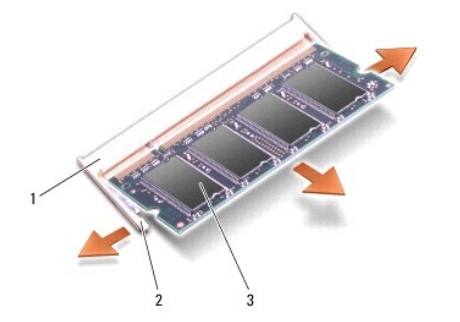

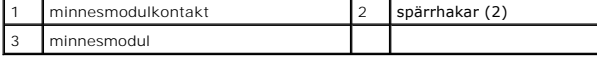

### <span id="page-25-1"></span>**Sätta tillbaka minnesmodulerna**

- 1. Passa in skåran i modulens kantkontakt mot fliken i sockeln.
- 2. Skjut försiktigt in modulen i sockeln i 45 graders lutning och tryck sedan modulen nedåt tills den sitter stadigt. Om minnesmodulen inte klickar på plats tar du bort modulen och sätter tillbaka den igen.

**OBS!** Om minnesmodulen inte sätts in ordentligt går det eventuellt inte att starta datorn.

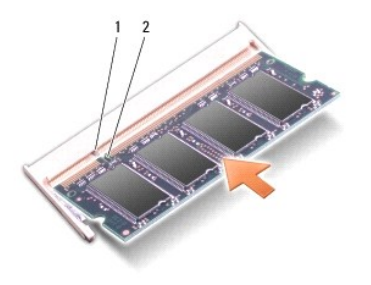

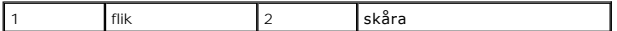

- 3. Sätt tillbaka modulhöljet (se [Sätta tillbaka modulhöljet](file:///C:/data/systems/vosA840/sw/sm/back_cov.htm#wp1184606)).
- 4. Sätt in batteriet i batterifacket eller anslut nätadaptern till datorn och till eluttaget.
- 5. Starta datorn.

När datorn startar registrerar den att det finns ytterligare minne och systemkonfigurationen uppdateras automatiskt.

Kontrollera mängden minne som är installerat i datorn genom att klicka på **Start** ® **Hjälp och support** ® **Dell System Information**.

#### **Mini Card-kort Dell™ Vostro™ A840/A860 Servicehandbok**

**O** Ta bort WLAN-kortet

[Sätta tillbaka WLAN](#page-28-0)-kortet

VARNING! Innan du utför något arbete inuti datorn ska du läsa säkerhetsanvisningarna som medföljde datorn. Mer information om säkert<br>handhavande finns på Regulatory Compliance Homepage på www.dell.com/regulatory\_compliance

**ANMÄRKNING:** För att förhindra skada på moderkortet måste du ta bort batteriet från batterifacket innan du börjar arbeta inuti datorn.

**OBS!** Om datorn beställdes med ett WLAN-kort, installeras det på fabriken.

**OBS!** Dell garanterar inte att Mini-Card-kort från andra leverantörer är kompatibla med Dells datorer och tillhandahåller inte heller support för sådana kort.

Datorn stöder ett Mini Card-kort för WLAN.

# <span id="page-27-0"></span>**Ta bort WLAN-kortet**

- 1. Följ anvisningarna i **Innan du börjar**.
- 2. Ta bort modulens hölje (se [Ta bort modulhöljet](file:///C:/data/systems/vosA840/sw/sm/back_cov.htm#wp1180211)).
- 3. Koppla bort antennkablarna från WLAN-kortet.

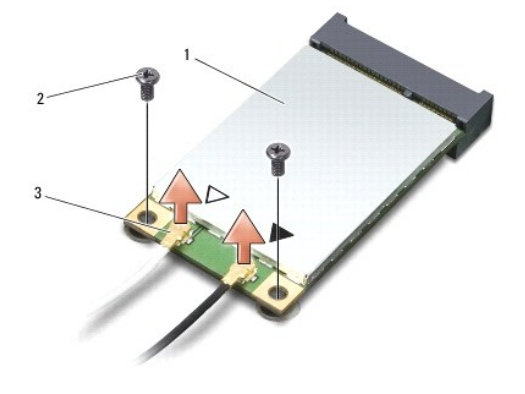

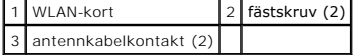

- 4. Ta bort de två låsskruvarna från kortet.
- 5. Lyft ut WLAN-kortet från dess moderkortskontakt.

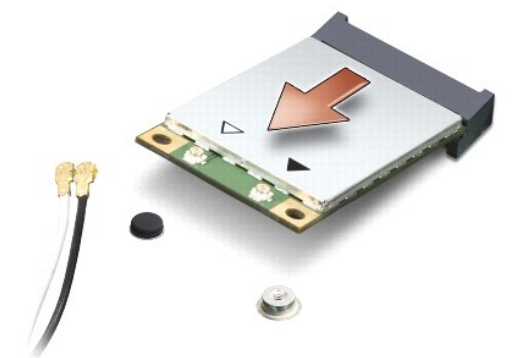

## <span id="page-28-0"></span>**Sätta tillbaka WLAN-kortet**

**ANMARKNING:** Kontakterna kan bara sättas in på ett sätt. Om du stöter på motstånd kontrollerar du kontakterna på kortet och på moderkortet samt<br>riktar in kortet på nytt.

**ANMÄRKNING:** Undvik skada på WLAN-kortet genom att aldrig placera kablar under kortet. O

- 1. Följ anvisningarna i [Innan du börjar](file:///C:/data/systems/vosA840/sw/sm/before.htm#wp1438061).
- 2. Packa upp det nya Mini Card-kortet ur förpackningen.

**ANMÄRKNING:** Tryck jämt och bestämt när du skjuter kortet på plats. Om du tar i för mycket kan du skada kontakten.

3. Sätt i WLAN -kortkontakten i en 45-gradig vinkel på platsen och tryck nedåt på den andra änden WLAN-kortet.

4. Sätt tillbaka de två skruvarna på WLAN-kortet.

5. Anslut lämpliga antennkablar till det WLAN-kort du installerar. Om WLAN- kortet har två trianglar på etiketten (vit och svart), ansluter du:

- l den vita antennkabeln i kontakten märkt "main" (vit triangel).
- l den svarta antennkabeln i kontakten märkt "aux" (svart triangel).

Om WLAN-kortet har tre trianglar på etiketten (vit, svart och grå), ansluter du:

- l den vita antennkabeln till den vita triangeln
- l den svarta antennkabeln till den svarta triangeln
- l den grå antennkabeln till den grå triangeln

**OBS!** Den grå antennkabeln kanske inte finns i alla datorer. Beroende på bildskärmstyp kan det finnas en grå antennkabel i Mini Card-kortutrymmet.

6. Säkra icke använda antennkablar i det skyddande mylarhöljet.

- 7. Sätt tillbaka modulhöljet (se [Sätta tillbaka modulhöljet](file:///C:/data/systems/vosA840/sw/sm/back_cov.htm#wp1184606)) och dra åt de två fästskruvarna.
- 8. För in batteriet i batterifacket tills det klickar på plats.
- 9. Installera vid behov datorns drivrutiner och verktygsprogram. Mer information finns i *Dells teknikhandbok*.

**OBS!** Om du installerar ett kommunikationskort från en annan källa än Dell måste du installera lämpliga drivenheter och kringutrustning. Mer information finns i *Dells teknikhandbok*.

 **Optisk enhet Dell™ Vostro™ A840/A860 Servicehandbok** 

- [Ta bort den optiska enheten](#page-29-0)
- [Sätta tillbaka den optiska enheten](#page-29-1)

VARNING! Innan du utför något arbete inuti datorn ska du läsa säkerhetsanvisningarna som medföljde datorn. Mer information om säkert<br>handhavande finns på Regulatory Compliance Homepage på www.dell.com/regulatory\_compliance

0 **ANMARKNING:** Undvik elektrostatiska urladdningar genom att jorda dig själv – använd ett antistatarmband eller vidrör en omålad metallyta (t.ex.<br>datorns baksida) med jämna mellanrum.

## <span id="page-29-0"></span>**Ta bort den optiska enheten**

**ANMÄRKNING:** Undvik elektrostatiska urladdningar genom att jorda dig själv. Använd ett jordningsarmband eller vidrör en kontakt på datorns baksida<br>med jämna mellanrum.

- 1. Följ anvisningarna i [Innan du börjar](file:///C:/data/systems/vosA840/sw/sm/before.htm#wp1438061).
- 2. Ta loss skruven som håller den optiska enheten på plats i datorns bas.
- 3. För ut den optiska enheten från dess enhetsplats.

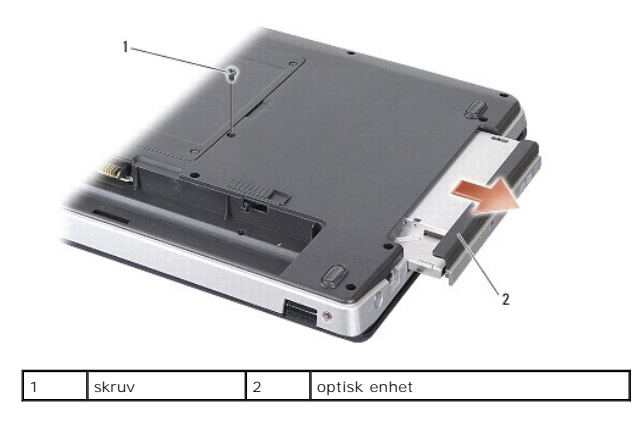

## <span id="page-29-1"></span>**Sätta tillbaka den optiska enheten**

- 1. För in den optiska enheten i uttaget.
- 2. Sätt tillbaka och dra åt skruven som fäster den optiska enheten.
- 3. För in batteriet i batterifacket tills det klickar på plats.

## **Handledsstöd**

**Dell™ Vostro™ A840/A860 Servicehandbok** 

- **Ta bort handledsstödet**
- [Sätta tillbaka handledsstödet](#page-31-0)

## <span id="page-30-0"></span>**Ta bort handledsstödet**

VARNING! Innan du utför något arbete inuti datorn ska du läsa säkerhetsanvisningarna som medföljde datorn. Mer information om säkert<br>handhavande finns på Regulatory Compliance Homepage på www.dell.com/regulatory\_compliance

◒ **ANMARKNING:** Undvik elektrostatiska urladdningar genom att jorda dig själv – använd ett antistatarmband eller vidrör en omålad metallyta (t.ex.<br>datorns baksida) med jämna mellanrum.

- 1. Följ anvisningarna i [Innan du börjar](file:///C:/data/systems/vosA840/sw/sm/before.htm#wp1438061).
- 2. Ta bort kort som sitter i 3-i-mediekortuttaget.
- 3. [Ta bort centrumkåpan](file:///C:/data/systems/vosA840/sw/sm/hingecvr.htm#wp1179905) (se Ta bort centrumkåpan).
- 4. Ta bort tangentbordet (se [Ta bort tangentbordet\)](file:///C:/data/systems/vosA840/sw/sm/keyboard.htm#wp1179911).
- 5. Ta bort bildskärmsenheten (se [Bildskärm](file:///C:/data/systems/vosA840/sw/sm/display.htm#wp1109848)).
- 6. Vänd datorn uppochned och ta bort alla installerade minnesmoduler och WLAN-kortet (see [Minnesmodul](file:///C:/data/systems/vosA840/sw/sm/memory.htm#wp1180190) och [Ta bort WLAN-kortet\)](file:///C:/data/systems/vosA840/sw/sm/minicard.htm#wp1182299).
- 7. Ta bort skruven från minnesfacket.
- 8. [Ta bort den optiska enheten](file:///C:/data/systems/vosA840/sw/sm/optical.htm#wp1040644) (se Ta bort den optiska enheten).
- 9. Ta bort de två skruvarna från uttaget för optisk enhet.
- 10. Ta bort de tio skruvarna från datorns bas.

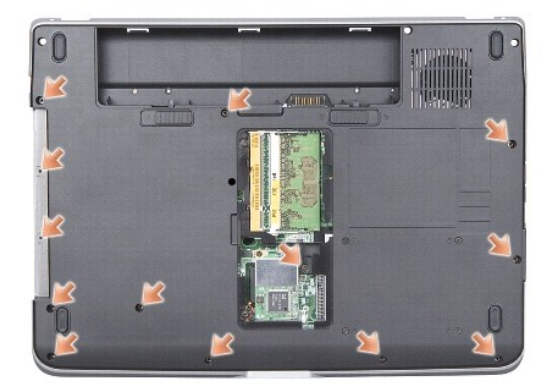

- 11. Vänd datorn uppochned och ta bort de två skruvarna från handledsstödets ovansida.
- 12. Koppla loss kontakterna för ström/tangentbordsstatusindikator, styrplatta och bildskärmsgångjärn från moderkortet.

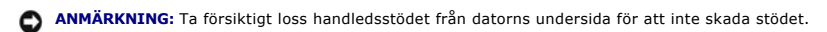

13. Använd fingrarna för att försiktigt lossa handledsstödet från datorn genom att lyfta insidan av handledsstödet medan du drar i utsidan. Börja på stödets ovansida.

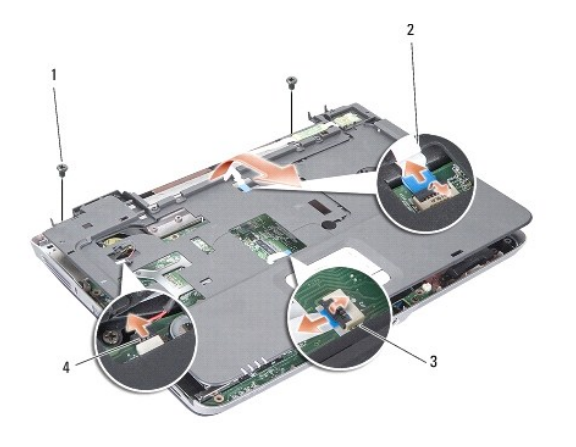

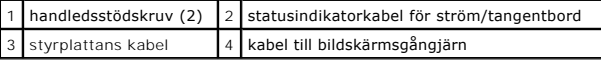

## <span id="page-31-0"></span>**Sätta tillbaka handledsstödet**

- 1. Rikta in handledsstödet mot datorns bas och kläm det försiktigt på plats.
- 2. Anslut kablarna för statusindikator för ström/tangentbord, styrplatta och bildskärmsgångjärn till respektive moderkortskontakter.
- 3. Sätt tillbaka de två skruvarna på handledsstödets ovansida.
- 4. Vänd datorn uppochned och skruva i de 13 skruvarna på datorns bas.
- 5. Sätt tillbaka bildskärmsenheten (se [Sätta tillbaka bildskärmsmonteringen](file:///C:/data/systems/vosA840/sw/sm/display.htm#wp1183623)).
- 6. Installera minnesmodulerna (se [Sätta tillbaka minnesmodulerna](file:///C:/data/systems/vosA840/sw/sm/memory.htm#wp1180290)).
- 7. Sätt tillbaka kortet i 3-i-1-kortuttaget.
- 8. Sätt tillbaka WLAN-kortet (se [Sätta tillbaka WLAN](file:///C:/data/systems/vosA840/sw/sm/minicard.htm#wp1180307)-kortet).
- 9. Sätt tillbaka hårddisken (se **[Byta ut hårddisken](file:///C:/data/systems/vosA840/sw/sm/hdd.htm#wp1179947)**).
- 10. För in batteriet i batterifacket tills det klickar på plats.

## **Högtalare**

**Dell™ Vostro™ A840/A860 Servicehandbok** 

**O** Ta bort högtalaren

[Sätta tillbaka högtalaren](#page-32-1) 

VARNING! Innan du utför något arbete inuti datorn ska du läsa säkerhetsanvisningarna som medföljde datorn. Mer information om säkert<br>handhavande finns på Regulatory Compliance Homepage på www.dell.com/regulatory\_compliance

**ANMARKNING:** Undvik elektrostatiska urladdningar genom att jorda dig själv – använd ett antistatarmband eller vidrör en omålad metallyta (t.ex.<br>datorns baksida) med jämna mellanrum.

## <span id="page-32-0"></span>**Ta bort högtalaren**

- 1. Följ anvisningarna i **Innan du börjar**.
- 2. Ta bort handledsstödet (se [Handledsstöd](file:///C:/data/systems/vosA840/sw/sm/palmrest.htm#wp1038494)).
- 3. Ta bort skruvarna som fäster högtalaren i datorn.
- 4. Koppla bort högtalarkabeln från moderkortets kontakt.
- 5. Ta bort högtalaren.

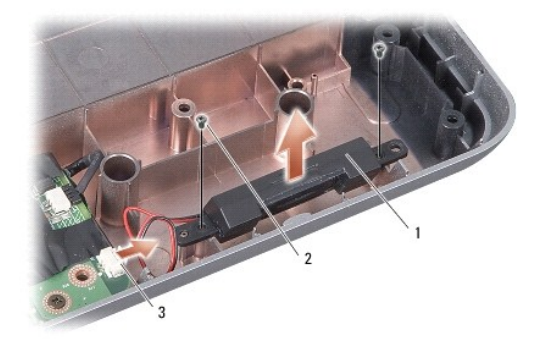

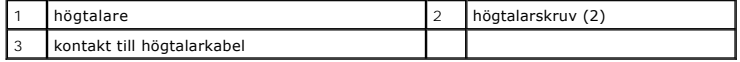

## <span id="page-32-1"></span>**Sätta tillbaka högtalaren**

- 1. Anslut högtalarkabeln till kontakten på moderkortet.
- 2. Sätt tillbaka de två skruvarna som håller fast högtalarna i datorns bas.
- 3. Följ anvisningarna i [Sätta tillbaka handledsstödet](file:///C:/data/systems/vosA840/sw/sm/palmrest.htm#wp1039422).
- 4. För in batteriet i batterifacket tills det klickar på plats.

#### **Moderkort**

**Dell™ Vostro™ A840/A860 Servicehandbok** 

- **Ta bort moderkortet**
- Byta ut moderkortet

### <span id="page-33-0"></span>**Ta bort moderkortet**

VARNING! Innan du utför något arbete inuti datorn ska du läsa säkerhetsanvisningarna som medföljde datorn. Mer information om säkert<br>handhavande finns på Regulatory Compliance Homepage på www.dell.com/regulatory\_compliance

0 **ANMARKNING:** Undvik elektrostatiska urladdningar genom att jorda dig själv – använd ett antistatarmband eller vidrör en omålad metallyta (t.ex.<br>datorns baksida) med jämna mellanrum.

Moderkortets BIOS-krets innehåller servicenumret som även finns på en streckkodsetikett på datorns undersida. Utbytessatsen för moderkortet inkluderar en CD varpå det finns ett verktyg för att överföra servicenumret till utbytesmoderkortet.

**ANMÄRKNING:** Obs! Håll alltid i komponenterna och korten endast i deras kanter och undvik att röra vid stift och kontakter.

- 1. Följ anvisningarna i **Innan du börjar**.
- 2. Ta bort alla installerade mediekort från 3-i-1-mediekortuttaget.
- 3. Ta bort alla installerade minnesmoduler och WLAN-kortet (se [Minnesmodul](file:///C:/data/systems/vosA840/sw/sm/memory.htm#wp1180190) och [Ta bort WLAN-kortet\)](file:///C:/data/systems/vosA840/sw/sm/minicard.htm#wp1182299).
- 4. Ta bort den optiska enheten (se [Optisk enhet\)](file:///C:/data/systems/vosA840/sw/sm/optical.htm#wp999869).
- 5. Ta bort centrumkåpan (se [Ta bort centrumkåpan](file:///C:/data/systems/vosA840/sw/sm/hingecvr.htm#wp1179905)).
- 6. Ta bort bildskärmsenheten (se [Bildskärm](file:///C:/data/systems/vosA840/sw/sm/display.htm#wp1109848)).
- 7. Ta bort tangentbordet (se [Ta bort tangentbordet\)](file:///C:/data/systems/vosA840/sw/sm/keyboard.htm#wp1179911).
- 8. Ta bort handledsstödet (se [Handledsstöd](file:///C:/data/systems/vosA840/sw/sm/palmrest.htm#wp1038494)).
- 9. Ta bort 3-i-1-mediekortläsaren.
- 10. Koppla från systemfläkten, högtalare, RJ-11- och DC-In-kablar från moderkortets kontakter.
- 11. [Ta bort systemfläkten](file:///C:/data/systems/vosA840/sw/sm/fan.htm#wp1120837) (se Ta bort systemfläkten).
- 12. Ta bort mylartejpen och sedan de fyra skruvarna från datorns baksida som håller hårddisken på plats.

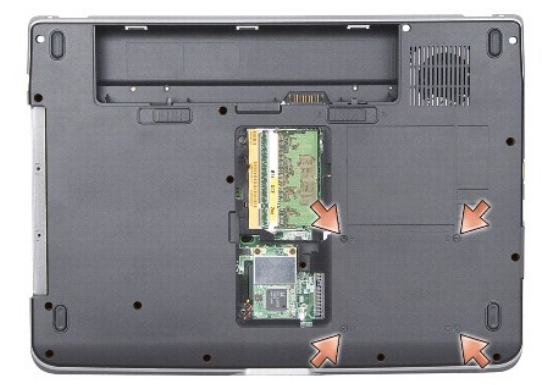

13. Ta bort de två resterande skruvarna som håller fast moderkortet i datorns bas.

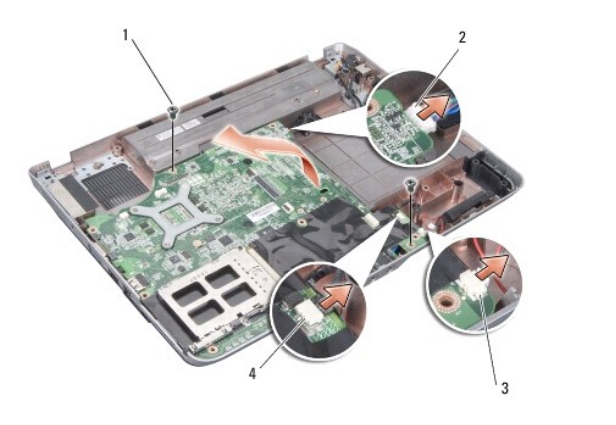

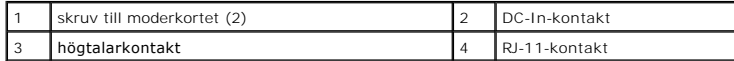

14. Lyft moderkortet vinklat mot sidan av datorn och sedan ut genom datorns undersida.

# <span id="page-34-0"></span>**Byta ut moderkortet**

- VARNING! Innan du utför något arbete inuti datorn ska du läsa säkerhetsanvisningarna som medföljde datorn. Mer information om säkert<br>handhavande finns på Regulatory Compliance Homepage på www.dell.com/regulatory\_compliance
- 1. Följ alla steg i [Ta bort moderkortet](#page-33-0) i omvänd ordning.
- **ANMARKNING:** Innan du sätter på datorn skall du sätta tillbaka alla skruvar och säkerställa att inte lösa skruvar blir kvar i datorn. Underlåtenhet att<br>göra det kan resultera i skada på datorn.
- 2. För in batteriet i batterifacket tills det klickar på plats.
- 3. Starta datorn.
- **OBS!** Efter att du har satt tillbaka moderkortet ska du ange servicenumret för det nya moderkortet i BIOS.
- 4. Sätt i CD:n som medföljer det nya moderkortet i lämplig enhet. Följ instruktionerna på skärmen.